# **DYMO**

# **LabelWriter® 550 LabelWriter® 550 Turbo LabelWriter® 5XL**

## **Manualul utilizatorului**

Drepturi de autor

© 2021 Newell Office Brands Toate drepturile rezervate. Rev. 21.02

Nici o parte a acestui document sau a software-ului nu poate fi reprodusă sau transmisă sub nicio formă sau prin orice mijloc sau tradusă în altă limbă fără acordul prealabil scris al Newell Office Brands.

Mărci comerciale

DYMO și LabelWriter sunt mărci înregistrate în SUA și în alte țări. Toate celelalte mărci comerciale sunt proprietatea deținătorilor respectivi. Prin prezenta, [NWL Belgium Services bvba] declară că echipamentul radio de tip [LabelWriter 550, LabelWriter 550 Turbo, LabelWriter 5XL] sunt conforme cu Directiva 2014/53 / UE.

Textul integral al declarației de conformitate UE este disponibil la următoarea adresă de internet:

LabelWriter 550: http: //download.dymo.com \ dymo \ userguides \ LabelWriter \ LW550Series \ Declarations \ LW550 \

LW550\_CE\_Declaration\_Conformity.en.pdf

LabelWriter 550 Turbo: http: //download.dymo.com \ dymo \ userguides \LabelWrite\

LW550Series \ Declarations \ LW550Turbo \

LW550Turbo\_CE\_Declaration\_Conformity.en.pdf

LabelWriter 5XL:

http://download.dymo.com \ dymo \ userguides \ LabelWriter \ LW550Series \ Declarations \ LW5XL \ LW5XL\_CE\_Declaration\_Conformity.en.pdf Declarație FCC

Prudență: Utilizatorul este avertizat că modificările sau modificările care nu sunt aprobate în mod expres de către partea responsabilă de conformitate ar putea anula autoritatea utilizatorului de a utiliza echipamentul.

Notă: Acest echipament a fost testat și s-a constatat că respectă limitele pentru un dispozitiv digital de clasa B, în conformitate cu partea 15 din regulile FCC. Aceste limite sunt concepute pentru a oferi o protecție rezonabilă împotriva interferențelor dăunătoare într-o instalație rezidențială. Acest echipament generează, utilizează și poate radia energie de frecvență radio și, dacă nu este instalat și utilizat în conformitate cu instrucțiunile, poate provoca interferențe dăunătoare comunicațiilor radio.

Cu toate acestea, nu există nicio garanție că nu vor apărea interferențe într-o anumită instalație. Dacă acest echipament provoacă interferențe dăunătoare recepției de radio sau televiziune, care poate fi determinată prin oprirea și pornirea echipamentului, utilizatorul este încurajat să încerce să corecteze interferențele printr-una sau mai multe dintre următoarele măsuri:

• Reorientați sau relocați antena de recepție.

•Măriți distanța dintre echipament și receptor.

- Conectați echipamentul la o priză dintr-un circuit diferit de cel la care este conectat receptorul.
- •Consultați distribuitorul sau un tehnician radio / TV cu experiență pentru ajutor.

Declarație IC

Acest dispozitiv conține transmițător (i) / receptor (i) exonerați de licență care respectă RSS (s) exonerați de licență de la Innovation, Science and Economic Development Canada. Funcționarea este supusă următoarelor două condiții:

(1)Acest dispozitiv nu poate provoca interferențe.

(2)Acest dispozitiv trebuie să accepte orice interferență, inclusiv interferențe care pot provoca funcționarea nedorită a dispozitivului.

Acest echipament respectă limitele de expunere la radiații ale Industriei Canada stabilite pentru un mediu necontrolat.Acest echipament este conform cu expunerea la rețele Industry Canada limitează instituțiile pentru un mediu non controlat.

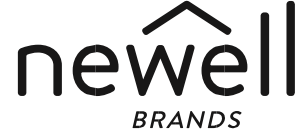

## **Cuprins**

## **Despre noua dvs. imprimantă de etichete**

Înregistrarea produsului dvs.

**Cunoașterea imprimantei de etichete**

Alimentarea cu energie

- Butoane Feed etichetă
- Pârghie de eliberare a etichetei
- Ghid de etichete
- **Despre etichete**
- **Proiectarea și tipărirea etichetelor** 8 Cerințe de sistem

## **Noțiuni de bază**

Pasul 1. Instalarea software-ului

- Pasul 2. Conectarea alimentării
- Pasul 3. Încărcarea etichetelor
- Pasul 4. Conectarea imprimantei la computer
- Conectarea imprimantei direct la computer
- Conectarea imprimantei la o rețea locală
- Setarea unei adrese IP statice

## **Îngrijirea imprimantelor dvs.**

**Măsuri de siguranță**

## **Obținerea ajutorului**

- Lumina de stare a puterii
- Probleme cu imprimanta
- Efectuarea unei testări automate a imprimantei
- Obținerea asistenței pentru clienți

## **Informații tehnice și de mediu**

- Specificații tehnice
- Certificarea dispozitivului cu informații de mediu

**Despre noua dvs. imprimantă de etichete**

Felicitări pentru achiziționarea unei imprimante termice DYMO LabelWriter. Imprimanta dvs. LabelWriter vă va oferi ani de imprimare fiabilă a etichetelor. Vă încurajăm sa acordati câteva minute pentru a examina modul de utilizare și îngrijire a imprimantei.

Acest ghid al utilizatorului oferă informații despre următoarele modele LabelWriter:

LabelWriter 550 LabelWriter 550 Turbo LabelWriter 5XL

Vizitati www.sancogrup.ro pentru informații despre cumpararea etichetelor și accesoriilor pentru imprimanta dvs. de etichete.

#### **Înregistrarea produsului dvs.**

Vizita www.dymo.com/register pentru a vă înregistra imprimanta de etichete. În timpul procesului de înregistrare, veți avea nevoie de numărul de serie, care se află în partea de jos a imprimantei de etichete. Înregistrați-vă imprimanta de etichete pentru a primi

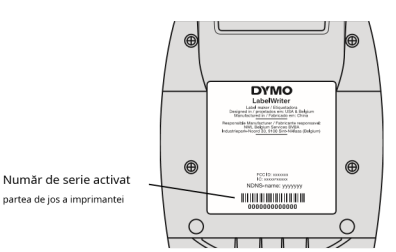

Notificare prin e-mail cu privire la actualizările de

software gratuite

aceste avantaje:

Oferte speciale și anunțuri despre produse noi veti gasi urmarind pagina www.sancogrup.ro

## **Cunoașterea imprimantei de etichete**

Imprimanta dvs. LabelWriter este o imprimantă termică directă care nu folosește cerneală sau toner. În schimb, imprimanta folosește căldura de la un cap de imprimare termic pentru a imprima pe etichete tratate special, sensibile la căldură. Etichetele sunt singurele consumabile pe care va trebui să le cumpărați vreodată.

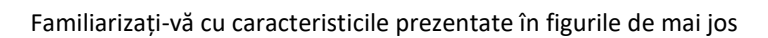

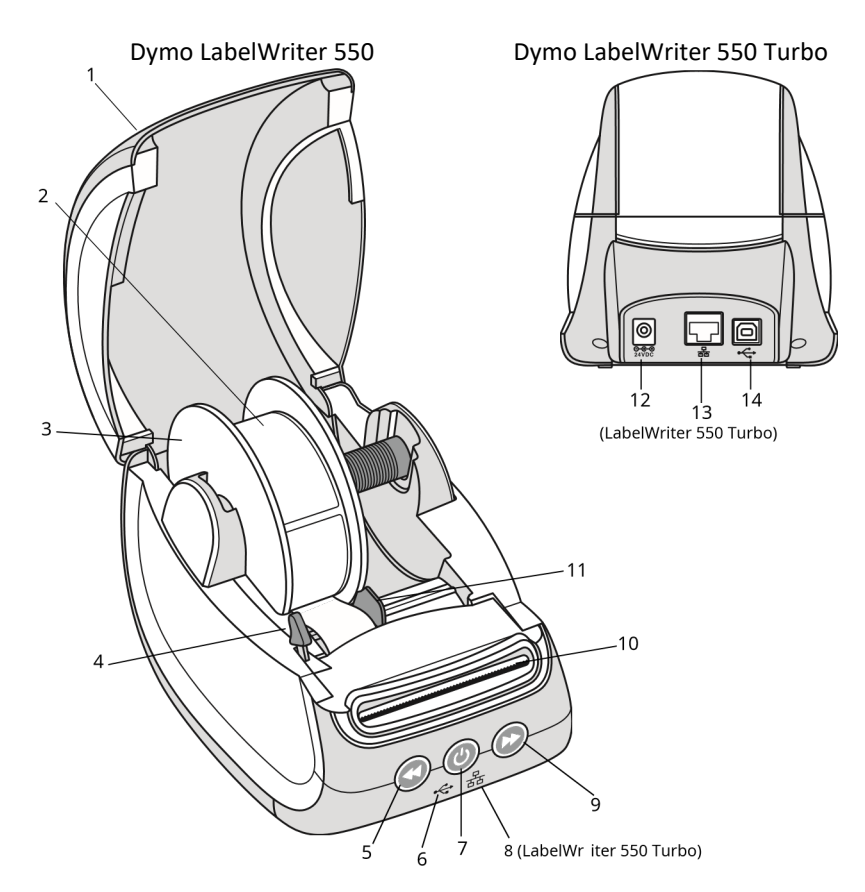

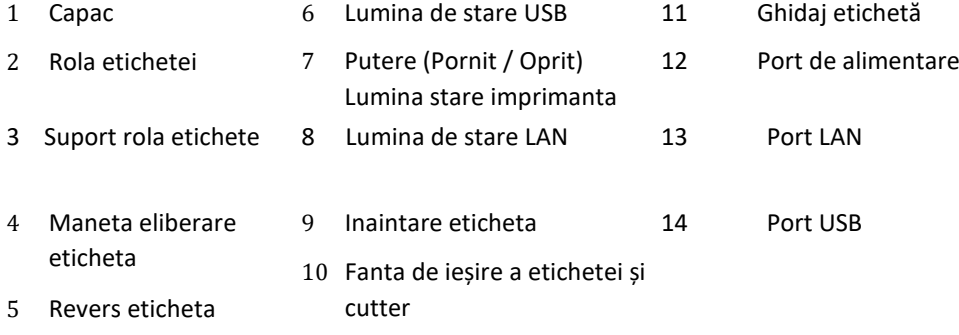

 $\overline{\phantom{a}}$ 

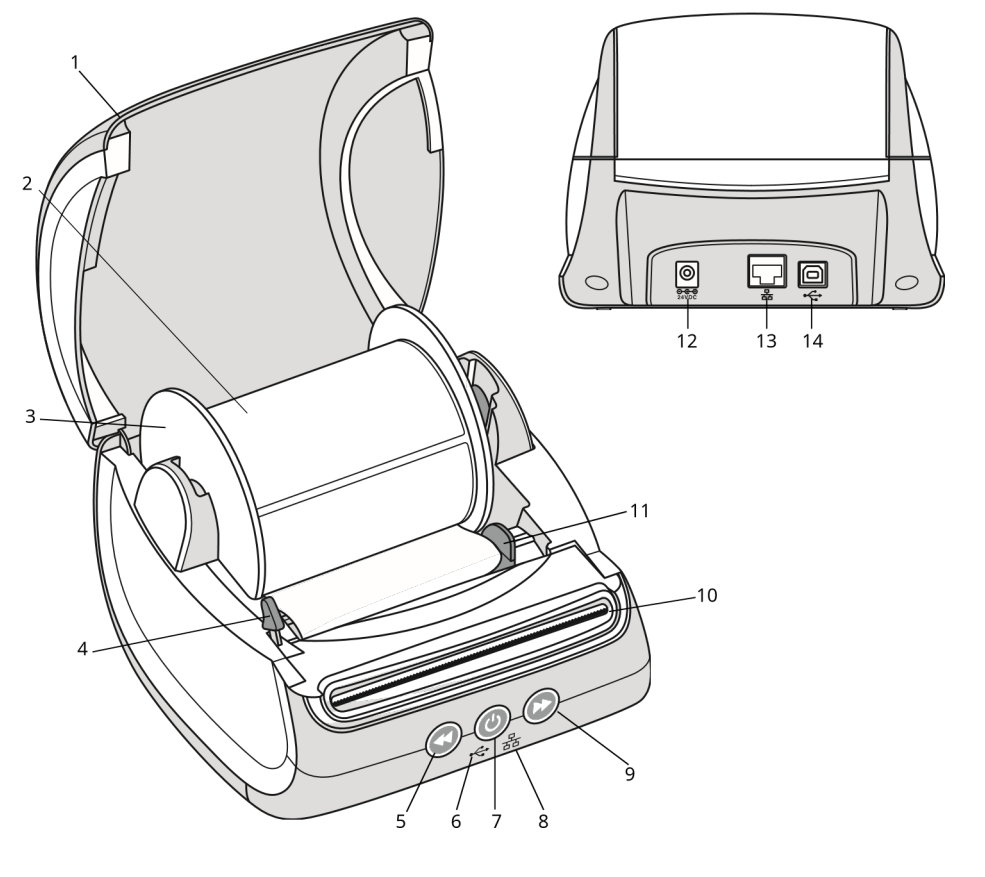

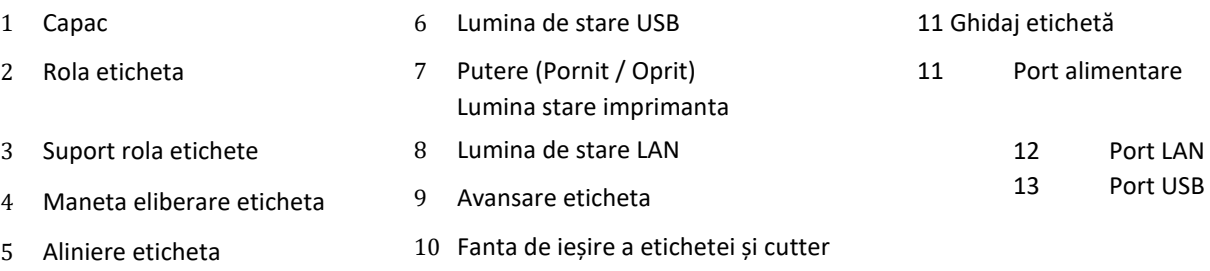

#### **Alimentare cu energie**

 Butonul de pornire pornește și oprește imprimanta de etichete. După cinci minute de inactivitate imprimanta va intra în modul de economisire a energiei și indicatorul luminos de stare se va estompa. La imprimarea etichetelor, apăsarea butonului de pornire va anula imprimarea. Vedeti capitol Lumina de stare a alimentarii pentru mai multe informații. **Butoane Feed etichetă**

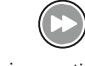

Butonul de alimentare înainte pentru etichetă de pe partea laterală a imprimantei avansează

o singura eticheta.

 Butonul de alimentare inversă a etichetei retrage eticheta din slotul de ieșire și este utilizat pentru a elimina etichetele din imprimantă la schimbarea rolelor. Etichetele care au trecut deja prin slotul de ieșire a etichetelor trebuie mai întâi indepartate.

#### **Pârghie de eliberare a etichetei**

Maneta de eliberare a etichetei eliberează presiunea capului de imprimare de pe etichete, astfel încât etichetele să poată fi îndepărtate cu ușurință din fanta de ieșire a etichetei.

#### **Ghidajul pentru etichete**

Ghidajul etichetelor este important pentru etichetele mai înguste, cum ar fi etichetele adrese și alte etichete de specialitate. Ghidajul pentru etichete ajută la menținerea etichetelor aliniate corespunzător cu marginea stângă a slotului pentru etichete, astfel încât etichetele să se alimenteze corect.

**Despre etichete**

Seria de imprimante LabelWriter 550 funcționează numai cu etichete autentice DYMO LW. Etichetele DYMO LW autentice acceptă recunoașterea automată a etichetelor™, care permite software-ului DYMO să primească informații despre acestea, cum ar fi dimensiunea etichetei din imprimanta dvs. și câte etichete rămân pe rolă.

Imprimantele DYMO LabelWriter folosesc tehnologii avansate de printare termica directa pe etichete special tratate, sensibile la căldură. Aceasta înseamnă că nu va trebui niciodată să înlocuiți tonerul, cartușele de cerneală sau o panglică pentru a imprima etichete.

 $\cancel{\mathcal{A}}$  Garanția DYMO nu acoperă defecțiunile sau daunele care pot fi cauzate de utilizarea etichetelor, altele decât etichetele autentice DYMO. Deoarece imprimantele DYMO LabelWriter utilizează tehnologia de imprimare termică directă, trebuie să utilizați etichete special concepute și fabricate. Acoperirile termice utilizate pe etichete, altele decât etichetele autentice DYMO, pot să nu fie compatibile și pot oferi o imprimare nesatisfăcătoare sau pot provoca defecțiuni ale imprimantei.

Cât timp vor dura etichetele dvs. depinde de modul în care sunt utilizate etichetele. Etichetele de hârtie termică, precum cele tipărite de imprimanta LabelWriter, sunt susceptibile de estompare în două moduri:

Expunerea la lumina directă a soarelui, la lumina fluorescentă pentru o perioadă extinsă de timp sau la căldură extremă va provoca estomparea.

Contactul cu plastifianți (de exemplu, etichete plasate pe lianți inelari din plastic) va provoca decolorarea.

În ambalajul original, termenul de valabilitate pentru etichetele DYMO LW este de 18 luni. Când etichetele sunt utilizate pentru aplicații pe termen scurt (plicuri, pachete și așa mai departe), decolorarea nu este o problemă. Când etichetele sunt folosite pentru etichetarea fișierelor dintr-un dulap de fișiere, decolorarea este foarte treptată de-a lungul multor ani. Etichetele aplicate pe marginea unui caiet care este apoi plasat pe un raft la soare vor arăta semne de estompare în câteva luni. Pentru a prelungi durata de viață a etichetelor atunci când etichetele nu sunt utilizate, depozitați etichetele într-un loc răcoros și uscat și ambalajul inițial.

#### **Comandarea etichetelor**

DYMO oferă o gamă completă de etichete pentru imprimanta LabelWriter, inclusiv etichete potrivite pentru adresarea plicurilor, livrarea pachetelor, denumirea folderelor de fișiere, etichetarea tuturor tipurilor de suporturi, tipărirea insignelor de nume și multe altele. O listă completă poate fi găsită pe site-ul web www.sancogrup.ro

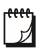

Garanția DYMO nu acoperă defecțiunile sau daunele care pot fi cauzate de utilizarea etichetelor, altele decât etichetele autentice DYMO. Deoarece imprimantele DYMO LabelWriter utilizează tehnologia de imprimare termică, trebuie să utilizați etichete special concepute și fabricate. Acoperirile termice utilizate pe etichete, altele decât etichetele marca DYMO, pot să nu fie compatibile și să ofere o imprimare nesatisfăcătoare sau să provoace defectarea imprimantei.

#### **Machetarea și printarea etichetelor**

Imprimanta dvs. de etichete funcționează cu software-ul DYMO Connect pentru Desktop pentru a facilita machetarea și tipărirea etichetelor. De asemenea, puteți printa etichete direct din Microsoft Word cu ajutorul Ad-In DYMO. Suplimentul este instalat automat când instalați software-ul DYMO Connect pentru Desktop, dacă Microsoft Word este instalat pe computer.

## **Cerințe de sistem**

Imprimanta de etichete LabelWriter necesită una dintre următoarele:

Windows® 8.1 sau o versiune ulterioară

macOS® High Sierra v10.13 sau o versiune ulterioară

## **Noțiuni de bază**

Urmați instrucțiunile din această secțiune pentru a configura imprimanta de etichete pentru a imprima de pe computer. Pentru a începe, veți:

- 1 Descărcați și instalați software-ul DYMO Connect for Desktop.
- 2 Conectați alimentarea.
- 3 Încărcați o rolă de etichetă.
- 4 Conectați imprimanta la computer.

## **Pasul 1. Instalarea software-ului**

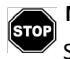

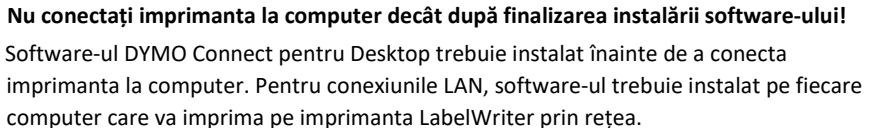

Descărcați și instalați cea mai recentă versiune a DYMO Connect pentru Desktop software de la www.sancogrup.ro

# **Pasul 2. Conectarea alimentării**

Diferitele modele de imprimante LabelWriter pot avea cerințe de

Diferite. **Adaptor de alimentare** 

alimentare

Asigurați-vă că utilizați numai adaptorul de alimentare inclus în cutia imprimantei de etichete. Vedeti Specificatii tehnice pentru detalii.

Pentru a conecta alimentarea

- 1 Conectați cablul de alimentare la adaptorul de alimentare și conectați adaptorul de alimentare la conectorul de alimentare din spatele imprimantei.
- 2 Conectați celălalt capăt al cablului de alimentare la un priză de putere.
- 3 Apăsați pe $\left(\overline{c}\right)$  in partea din față a imprimantei pentru a porni alimentarea.

#### **Pasul 3. Încărcarea etichetelor**

Seria de imprimante LabelWriter 550 funcționează numai cu etichete autentice DYMO LW. Etichetele DYMO non-autentice nu vor fi recunoscute de imprimante.

Fiecare rolă de etichetă vine într-o pungă de plastic neagră. Asigurați-vă că păstrați rola etichetei în această pungă atunci când etichetele nu sunt utilizate.

#### **Important!**

Pentru ca etichetele să se alimenteze corect în timpul imprimării, acordați atenție următoarelor informații atunci când încărcați etichete pe bobină și în imprimantă:

Asigurați-vă că este pornita.

Ghidajul pentru bobina etichetei trebuie împins la același nivel cu rola etichetei, fără niciun spațiu.

Etichetele trebuie încărcate cu marginea din stânga a etichetei introdusă pe

marginea din stânga a slotului de ieșire a etichetei.

#### **Pentru a încărca o rolă de etichetă**

- 1 Scoateți bobina de etichete din interiorul imprimantei și separați ghidajul bobinei din fus.
- 2 Țineți axul bobinei (**A)**în mâna stângă și așezați rola de etichete pe ax, astfel încât etichetele să se alimenteze de dedesubt și marginea stângă a rolei de etichetă să fie ferm împotriva părții laterale a bobinei.
- 3 Glisați ghidajul bobinei (**B)** pe partea dreapta a bobinei și apăsați strâns ghidajul pe partea laterală a rolei de etichetă, fără a lăsa niciun gol între sul și bobină.

Pentru a asigura alimentarea corectă a etichetelor în timpul imprimării, rola de etichete trebuie să se potrivească perfect de ambele părți ale bobinei pentru etichete, fără goluri.

- 4 Introduceți bobina de etichetă în sloturi (**C)** în baza imprimantei cu etichetele care se extind de la sub rola.
- 5 Aliniați marginea stângă a etichetei cu stânga marginea slotului de ieșire a etichetei (**D)** și
- introduceți eticheta în slot. de alimentare formular pentru a avansa eticheta în poziție.

Dacă prima etichetă de pe rolă nu este completă, apăsați de alimentare înainte a etichetei scoateți eticheta parțială.

Indiferent de lățimea etichetei, marginea din stanga a etichetei trebuie să fie aliniată cu marginea stângă a slotului de ieșire a etichetei pentru ca etichetele să se alimenteze corect.

7 Glisați ghidul etichetei (**E)** spre stânga până când ghidul se aliniază cu marginea dreaptă a eticheta.

Asigurați-vă că ghidajul etichetei nu strânge eticheta. 8 Coborâți cu grijă capacul superior.

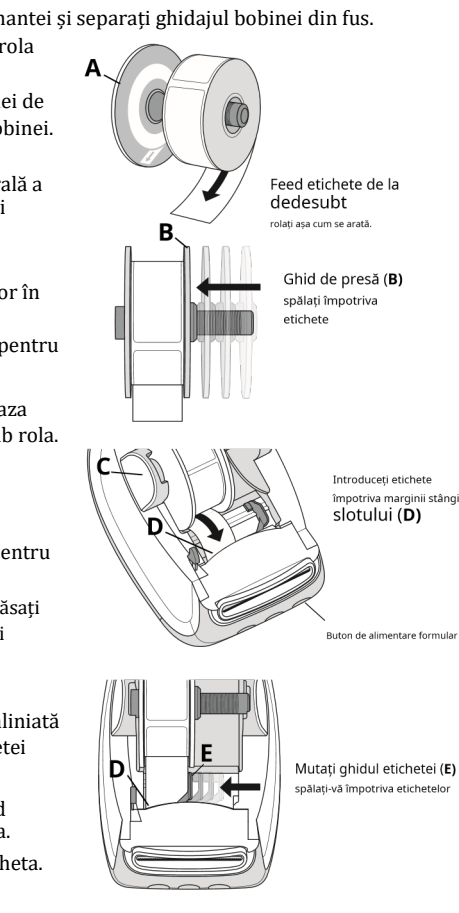

## **Pasul 4. Conectarea imprimantei la computer**

Toate cele trei modele de imprimante se pot conecta la computer cu ajutorul cablului USB furnizat. LabelWriter 550 Turbo și LabelWriter 5XL pot fi, de asemenea, conectate la o rețea locală (LAN) cu un cablu Ethernet.

#### **Conectarea imprimantei direct la computer**

Puteți conecta imprimanta direct la computer utilizând un cablu USB. Utilizați numai un cablu USB DYMO cu codul 1997364, disponibil de la Sanco Grup, dacă nu aveți deja unul.

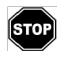

Nu conectați imprimanta la computer decât după ce instalarea software-ului este finalizată.

Pentru a vă conecta la imprimantă direct la computer

1 La sfârșitul instalării software-ului, conectați fișierul imprimantă pe computer.

A Conectați cablul USB la portul USB din spatele imprimantei.

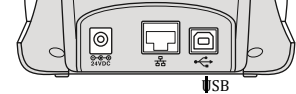

- b Conectați celălalt capăt al cablului la un port USB disponibil de pe computer.
- 2 Apăsați  $\Phi$  pentru a porni alimentarea, dacă este necesar. Lampa de stare USB din partea din față <a>
va fi aprinsă.

3 Porniți software-ul DYMO Connect pentru desktop.

macOS: Dacă imprimanta nu se află în lista de imprimante atunci când instalarea este finalizată, consultați instrucțiunile macOS despre cum să o adăugați.

## **Conectarea imprimantei la o rețea locală**

Modelele LabelWriter 550 Turbo și 5XL pot fi conectate la o rețea locală cu un cablu LAN (nu este inclus). Toate computerele care vor imprima prin rețea trebuie să aibă instalat software-ul DYMO Connect for Desktop.

Pentru a vă conecta utilizând o rețea LAN cu fir:

1 Conectați cablul LAN la portul LAN din spatele imprimantei.

2 Conectați celălalt capăt al cablului la o rețea LAN activă

port din rețeaua dvs.

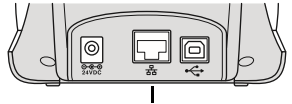

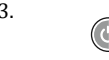

3. Apasati pentru a porni alimentarea, dacă este necesar. (LabelWriter LAN 550 Turbo/ 5XL)

> 몲 Lampa de stare LAN din partea frontală a

imprimantei va fi aprinsă.

- 3 Descărcați și instalați DYMO Connect pentru desktop pe toate computerele care vor lucra pe această imprimantă în rețea.
- 4 În DYMO Connect pentru Desktop, selectați Adăugați imprimantă de rețea de la Fişier meniul și urmați instrucțiunile pentru a adăuga imprimanta.

Dacă imprimanta este conectată la computerul dvs. atât prin porturi USB, cât și prin porturi LAN, fișierul

aceastava apărea de două ori în DYMO Connect for Desktop: o dată cu o LAN pictogramă și o dată cu o  $\epsilon$  pictogramă USB.

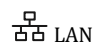

În mod implicit, imprimantei i se va atribui o adresă IP dinamic. Pentru a atribui o adresă IP statică:

**Setarea unei adrese IP statice**

- 1 Conectați imprimanta prin USB.
- 2 Deschide Starea imprimantei pagină pentru această imprimantă în DYMO Connect for Desktop.

3 Selectați Configurați rețeaua.

4 Seteaza Tip IP la Static și completați câmpurile obligatorii.

#### **Îngrijirea imprimantei dvs.**

Imprimanta LabelWriter este concepută pentru a vă oferi servicii lungi și fără probleme, necesitând în același timp foarte puțină întreținere. Veți obține cele mai bune performanțe posibile de la imprimanta dvs. LabelWriter dacă urmați instrucțiunile de configurare care apar în Noțiuni de bază și procedurile de curățare descrise în această secțiune.

Pentru ca imprimanta dvs. LabelWriter să funcționeze corect, trebuie să o curățați din când în când. Curatarea ocazională a imprimantei va împiedica pătrunderea materiilor străine în interiorul imprimantei. Cu toate acestea, este o idee bună să efectuați periodic o întreținere de bază a interiorului, cum ar fi curățarea traseului etichetei cu un card de curățare LabelWriter (disponibil de la www.sancogrup.ro[\).](http://www.dymo.com/)

Puteți curăța cu ușurință imprimanta LabelWriter utilizând următoarele elemente:

#### Pânză fără scame.

 Detergent de spălat vase diluat sau detergent de sticlă diluat. Dacă utilizați un produs de curățare a sticlei, asigurați-vă că nu conține amoniac. Perie mică, moale, cum ar fi o perie de dinți sau o perie de vopsea pentru copii. Card de curățare LabelWriter pentru curățarea capului de imprimare. Pentru a cumpăra carduri de curățare, vizitați www.sancogrup.ro

Pentru a curăța exteriorul imprimantei și compartimentul pentru role de etichete

- 1 Scoateți rola de etichete.
- 2 Opriți alimentarea și deconectați cablul de alimentare.
- 3 Folosiți o cârpă fără scame pentru a șterge exteriorul imprimantei.
- 4 Îndepărtați murdăria și petele cu una dintre soluțiile de curățare menționate de mai sus.
- 5 Ridicați capacul superior.

6 Utilizați o perie mică sau moale sau un tampon de bumbac pentru a îndepărta praful de hârtie și altele particule rătăcite din interiorul imprimantei.

- 7 Reconectați cablul de alimentare și porniți imprimanta.
- 8 Dacă aveți un card de curățare LabelWriter, urmați instrucțiunile tipărite pe curățarea ambalajelor cardului. Dacă nu aveți un card de curățare, contactați asistența pentru clienți DYMO la office@sancogrup.ro.
- 9 Reîncărcați rola de etichete și închideți cu grijă capacul superior.

#### **Măsuri de siguranță**

Citiți și înțelegeți toate măsurile de precauție enumerate mai jos. Respectați toate avertismentele și instrucțiunile marcate pe produs.

#### **General**

 Aruncați corect pungile de plastic și păstrați-le departe de bebeluși și copii. Așezați produsul pe o suprafață plană și stabilă.

Utilizați întotdeauna produsul conform instrucțiunilor din acest ghid de utilizare.

 Deconectați cablul de alimentare imediat dacă observați miros anormal, căldură, fum, decolorare, deformare sau ceva neobișnuit în timpul utilizării produsului.

Nu dezasamblați produsul. Pentru inspecția, reglarea și repararea produsului, contactați asistența pentru clienți de la SancoGrup.

Nu aruncați, nu loviți sau nu manipulați greșit produsul.

Nu permiteți lichidelor să intre în contact cu produsul.

Asigurați-vă că opriți alimentarea și scoateți cablul de alimentare din priza electrică înainte de a curăța produsul. Nerespectarea acestui lucru poate provoca electrocutare sau incendiu. Nu introduceți obiecte străine în produs.

Nu folosiți diluant de vopsea, benzen, alcool sau alți solvenți organici pentru a curăța produsul. Acest lucru poate cauza deteriorarea finisajului suprafeței. Folosiți o cârpă moale și uscată pentru a curăța produsul.

#### **Alimentare**

- Utilizați numai cablul de alimentare și adaptorul furnizat împreună cu produsul. Nu manipulați cablul de alimentare sau adaptorul dacă mâinile sunt umede.
- Nu tăiați, deteriorați, modificați și nu așezați obiecte grele pe cablul de alimentare. Nu utilizați cablul de alimentare sau adaptorul dacă sunt deteriorate.

Nu trageți cablul de alimentare când scoateți ștecherul din priza electrică. Acest lucru ar putea provoca electrocutare sau incendiu.

Nu utilizați adaptorul de alimentare într-un spațiu restrâns sau acoperit cu o cârpă. Asigurațivă că există suficientă ventilație pentru a preveni supraîncălzirea adaptorului de alimentare. Dacă produsul nu va fi utilizat pentru o perioadă lungă de timp, scoateți cablul de alimentare din priza electrică.

#### **Imprimantă**

- Nu introduceți degetele în părțile în mișcare sau în deschiderile produsului. Nu blocați și nu introduceți obiecte în fanta de ieșire a etichetei.
	- Nu atingeți bara de rupere. Ar putea rezulta vătămări corporale.

Nu amplasați produsul în zone expuse la lumina directă a soarelui, lângă încălzitoare sau alte aparate fierbinți sau în orice zonă expusă la temperaturi extrem de ridicate sau scăzute,

umiditate ridicată sau praf excesiv.

Nu țineți sau ridicați produsul de capac!

#### **Etichete**

Folosiți numai etichete DYMO autentice. Garanția produsului nu acoperă defecțiunile sau deteriorările cauzate de utilizarea etichetelor de la terți.

- Aplicați etichete numai pe o suprafață curată și uscată la temperatura camerei.
- Nu expuneți rolele de etichetă la lumina directă a soarelui, la temperaturi ridicate,
- umiditate ridicată sau praf. A se păstra într-un loc răcoros și întunecat.

#### **Depanare**

Imprimanta dvs. LabelWriter ar trebui să ofere ani de functionare fără probleme, cu o întreținere foarte mică. Cu toate acestea, în cazul în care întâmpinați o problemă, acest capitol oferă sugestii pentru rezolvarea problemelor care pot apărea la utilizarea imprimantei. Dacă nu puteți rezolva o problemă, acest capitol descrie, de asemenea, cum să contact[a](http://www.dymo.com/)ți [Sanco Grup](http://www.dymo.com/).

Această secțiune oferă informații despre cum să detectați și să corectați problemele pe care leați putea întâlni în timpul utilizării imprimantei LabelWriter.

#### **Lumina de stare a alimentarii**

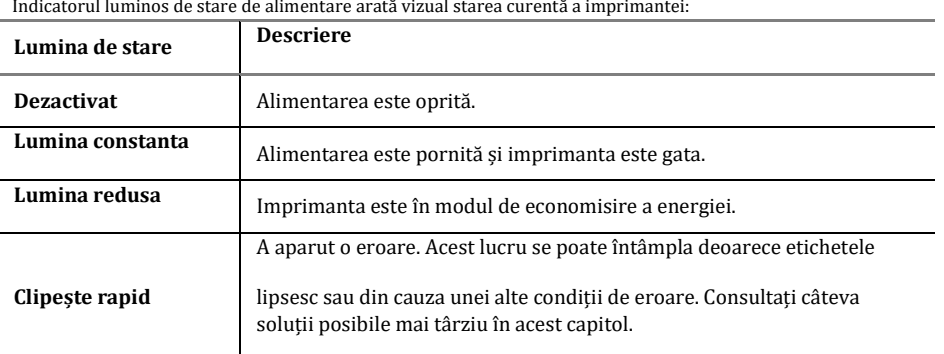

#### **Probleme cu imprimanta**

Următoarele sunt soluții la unele probleme obișnuite pe care le puteți întâlni în timp ce lucrați cu imprimanta de etichete.

#### **Lumina stării de alimentare clipește**

Dacă indicatorul luminos de stare al energiei intermitent, problema ar putea fi una dintre următoarele:

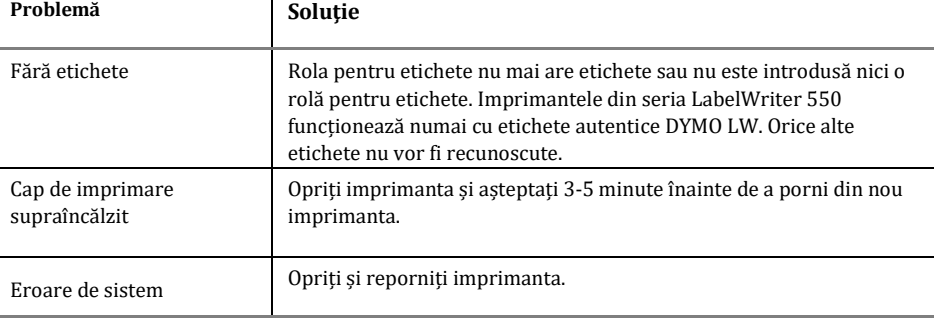

Dacă problemele de mai sus nu corectează problema, iar lumina intermitentă este în continuare, contactați asistența pentru clienți la office@sancogrup.ro.

#### **Imprimanta nu apare în lista de imprimante**

Asigurați-vă că este instalat software-ul DYMO Connect for Desktop INAINTE DE conectarea imprimantei.

Pentru conexiunile LAN, DYMO Connect for Desktop trebuie instalat pe fiecare computer care va imprima pe imprimanta LabelWriter.

Pentru locațiile care utilizează atât rețeaua Ethernet, cât și o rețea fără fir, asigurați-vă că routerul este setat să redirecționeze traficul între rețelele cu fir și cele fără fir.

#### **Corectare calitate slabă a printarii**

Calitatea slabă a imprimării este cauzată cel mai frecvent de una dintre următoarele:

- Rola veche de etichete
- Etichete în care acoperirea termică a fost compromise
- Un cap de printare murdar

In momentul in care calitatea imprimării devine slabă, apar mici puncte de alb împrăștiate prin caracterele tipărite sau apar pete de imprimare deschise și întunecate, probabil că utilizați o rola de etichete defectă. Încercați să utilizați o rolă diferită dintr-o cutie nouă. Dacă a doua rolă se imprimă corect, problema este cu prima rolă de etichete.

O altă posibilitate: capul de imprimare LabelWriter are nevoie de curățare. Vedeti Îngrijirea imprimantei pentru informații despre curățarea traseului etichetei cu un card de curățare LabelWriter.

#### **Etichetele nu se alimentează corect**

Dacă etichetele dvs. nu se alimentează corect, verificați următoarele, asigurați-vă că etichetele dvs. sunt încărcate corect.

 Ghidajul axului suportului pentru rola de etichete trebuie apăsat ferm pe marginea pentru a-l împiedica să alunece.

Rola pentru etichete trebuie așezată pe ax, cu etichetele care vin pe sub rolă.

 Marginea stângă a etichetei trebuie să fie aliniată cu marginea stângă a slotului de ieșire a etichetei, iar ghidajul etichetei trebuie să fie aliniat cu marginea dreaptă a etichetei.

Vedeti Pasul 3. Încărcarea etichetelor.

#### **Eliminarea etichetelor blocate**

În mod normal, apăsând tasta $\left(\P\right)$ butonul de alimentare inversă va inversa etichetele din slot pentru etichete. Dar dacă etichetele se blochează sau se lipesc de rolă, urmați aceste instrucțiuni.

Pentru a sterge etichetele care s-au blocat în imprimantă

- 1 Scoateti orice etichete care au deja alimentate prin imprimantă.
- 2 Apăsați maneta de eliberare a etichetei înainte și scoateți ușor eticheta blocată din slotul de iesire a etichetei.

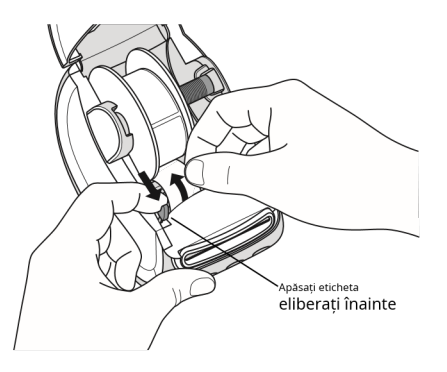

#### Imprimanta nu imprimă sau oprește imprimarea

Dacă imprimanta dvs. nu imprimă sau oprește imprimarea în timpul utilizării, urmați pașii de mai jos pentru a depista problema.

- 1 Asigurați-vă că imprimanta este în continuare alimentată și cablul de alimentare nu a fost deconectat.
	- Dacă indicatorul luminos de stare de alimentare din partea din față a imprimantei nu este aprins, verificați cablul de alimentare sa fie conectat. Dacă utilizați un prelungitor de alimentare, asigurați-vă că funcționează.

Pentru a vă asigura că problema nu este legată de priza sau prelungitor, încercați să conectați altceva la priza de perete și la prelungitor.

Asigurați-vă că utilizați adaptorul de alimentare și cablul furnizat împreună cu imprimanta. Modelele de imprimante LabelWriter au cerințe de alimentare diferite, deci este posibil ca adaptoarele de alimentare de la alte modele să nu fie compatibile cu imprimanta dvs.

- 2 Confirmați că imprimanta alimentează corect etichetele apăsând eticheta butonul de alimentare înainte în timp ce imprimanta este pornită. Dacă etichetele sunt blocate, indicatorul luminos pentru starea de alimentare va clipi. Vedeti Corectare calitate slabă a imprimării.
- 3 Verificati cablul USB sa nu fie desprins din spatele aparatului de etichetat sau din computer. Consultați instrucțiunile de instalare din Pasul 4. Conectarea imprimantei la computer la pentru a vă asigura că ati conectat corect cablul.
- 4 (Windows) Verificați dacă driverul de imprimantă LabelWriter este instalat corect. Driverul de imprimantă LabelWriter preia datele de tipărire din software-ul dvs. și le direcționează către imprimanta LabelWriter. Driverul este instalat automat când instalați software-ul DYMO Connect for Desktop. Cu toate acestea, este posibil ca dirverul să fi fost schimbat sau șters din greșeală.

#### **Efectuarea unui test auto de imprimantă**

Dacă întâmpinați probleme cu caracterele incomplete sau alte probleme de calitate a imprimării, efectuați o auto-testare a imprimantei. Autotestul verifică dacă toate elementele capului de imprimare și mecanismul de imprimare sunt în stare de funcționare. Pentru a efectua un autotest:

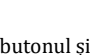

- 1 Cu o rolă de etichete în imprimantă, țineți apăsat butonul **butonul și** butonul de alimentare înainte pentru cel puțin zece secunde.
- Imprimanta începe să imprime un model de testare de-a lungul lățimii etichetei. 2 Odată ce începe autotestul, eliberați ambele butoane.

3 Pentru a opri autotestul, apăsați și eliberați butonul de pornire.

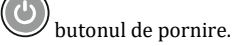

Dacă aveți în continuare probleme după verificarea articolelor de mai sus, contactați asistența pentru clienți la office@sancogrup.ro.

#### **Obținerea asistenței pentru clienți**

Dacă întâmpinați probleme cu configurarea sau utilizarea imprimantei dvs., citiți cu atenție acest ghid de utilizare pentru a vă asigura că nu ați ratat ceva care este acoperit în documentație.

Dacă nu puteți rezolva problema consultând documentația, puteți obține informații suplimentare și asistență de la Sanco Grup care detine un site web pe internet la www.sancogrup.ro care include cele mai recente informații de asistență pentru imprimanta dvs. LabelWriter.

## **Informații tehnice și de mediu**

Acest capitol conține informații tehnice și de certificare pentru LabelWriter imprimante.

## **Specificatii tehnice**

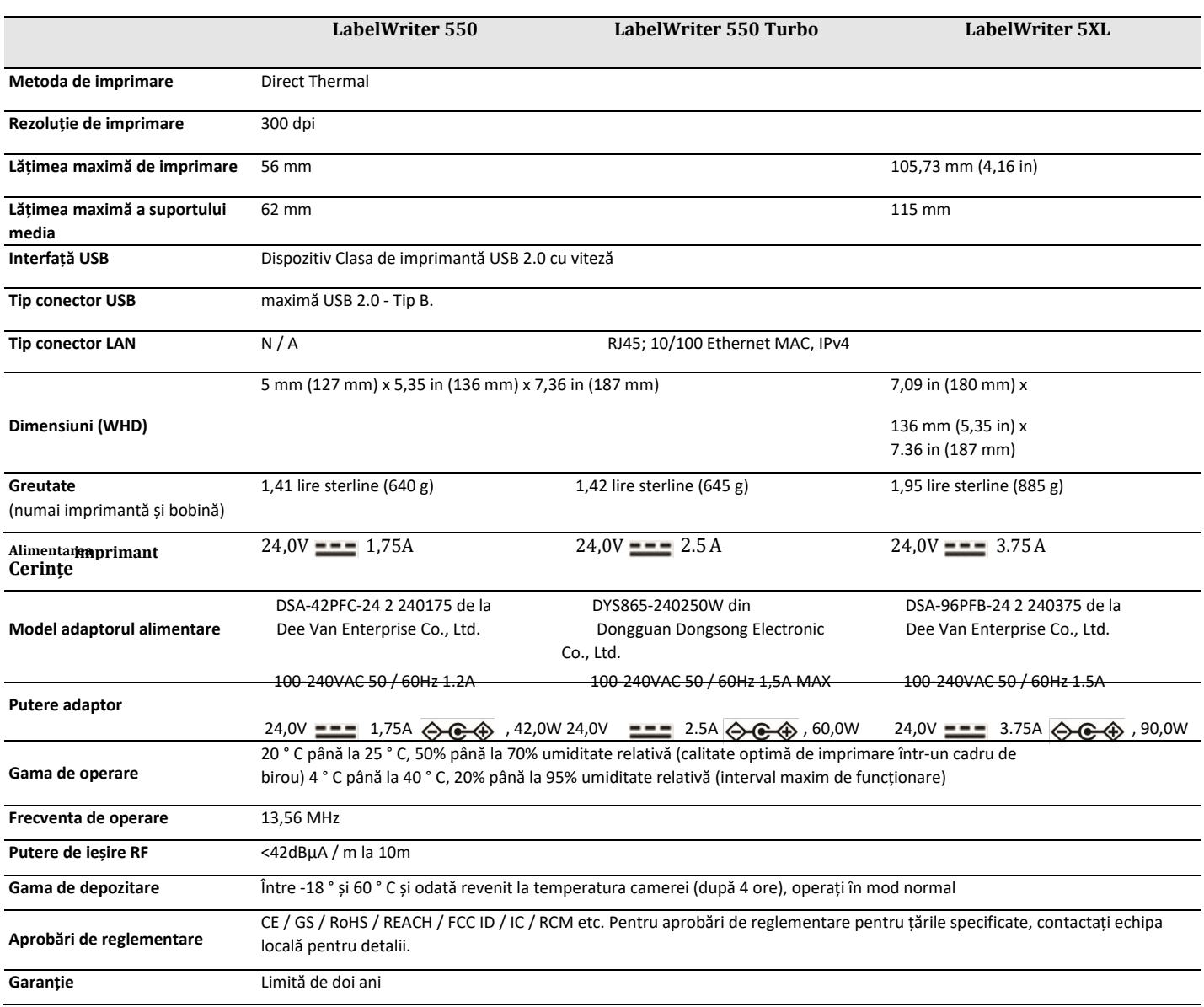

**Manualul utilizatorului**

 $\overline{\phantom{a}}$ 

## **Informații de mediu**

Echipamentul pe care l-ați cumpărat necesită extragerea și utilizarea resurselor naturale pentru producerea acestuia. Poate conține substanțe periculoase pentru sănătate și mediu.

Pentru a evita diseminarea acestor substanțe în mediul nostru și pentru a diminua presiunea asupra resurselor naturale, vă încurajăm să utilizați sistemele de preluare corespunzătoare. Aceste sisteme vor reutiliza sau recicla majoritatea materialelor echipamentelor dvs. la sfârșitul vieții într-un mod ecologic.

Simbolul coșului încrucișat marcat pe dispozitivul dvs. indică faptul că ar trebui să utilizați aceste sisteme.

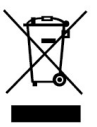

Dacă aveți nevoie de mai multe informații despre colectarea, refolosirea și reciclarea acestui produs, vă rugăm să contactați administrația locală sau regională a deșeurilor.

De asemenea, puteți contacta Sanco Grup pentru mai multe informații despre performanța de mediu a produselor noastre.

#### **Certificare dispozitiv**

Acest dispozitiv a fost testat și respectă cerințele:

Certificat Certificat GS Marcajul CE FCC partea 15 ICES-003, RSS-210 și RSS-Gen RCM

Directiva RoHS 2011/65 / UE (RoHS2) și anexa II (UE) 2015/863

Acest dispozitiv nu este destinat utilizării în câmpul vizual direct la locurile de muncă cu afișaj vizual. Pentru a evita reflexii incomode la locurile de lucru cu afișaj vizual, acest dispozitiv nu trebuie plasat în câmpul vizual direct.